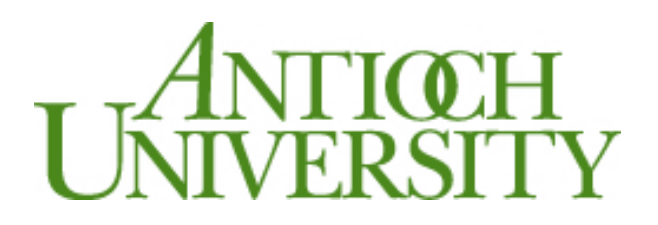

# **Changes in myAntioch (now AUView) for Students**

Over the past two years, a team of university employees, Informational Technology staff, and consultants from our database provider have been working together to provide some much-needed updates to the platform we are using to power myAntioch and our database. You will start seeing these changes when you register for your upcoming summer and fall terms. The purpose of this communication is to explain some of these changes.

#### **Some Information in myAntioch; some in AUView**

As we transition into the new environment, the key dividing point is the Summer 2016 term. At present, student and course information will be split between myAntioch and **a new link on AUDirect: AUView**.

All information about your academic record up through Spring 2016 (the current semester) will continue to be available in myAntioch. All registration activity for Summer 2016 and beyond, including sections and rosters, will be in AUView, the new environment. By the end of the summer, all information will have migrated into AUView, and we will retire myAntioch.

When you log into AUDirect (audirect.antioch.edu ), you'll see the new link for **AUView,** along with your existing myAntioch link. Its actual location in your list of links may vary from this image, and you can rearrange the links for your convenience by dragging the icons around.

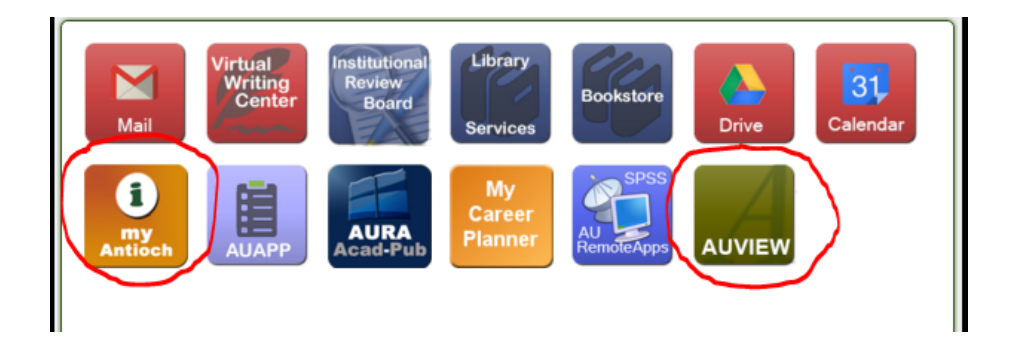

# **AUView:**

You will use **AUView** for the following:

- Searching for sections, hold information, and registration for **Summer 2016 and Fall 2016**
- Narrative evaluations for Summer 2016 and Fall 2016
- A new version of your academic credit history

## **myAntioch:**

You will continue to use **myAntioch** for the following:

- Access to your narrative evaluations for **Spring 2016**
- Access to your current academic credit history
- Updating your contact information
- Degree audit. **Note:** Degree audit will NOT be updated with Summer 2016 registration information until later in the summer. You may wish to print a copy of your degree audit to be able to update it with summer registration information. Once degree audits are updated, they will migrate to AUView, and will be in synch with registration activity as they are currently.

We recognize that this split location is not ideal, and we will work to migrate all information to AUView as quickly as the various registration cycles on the different campuses will allow us to do so.

### **Search functionality in AUView:**

When searching for sections in the new environment, you have broader access to sections across the University than you previously had.

To accommodate this change, an additional resolution screen has been added to the search function in AUView. When you access "Search for Sections" or "Register for Sections," you will first encounter a screen to establish search parameters:

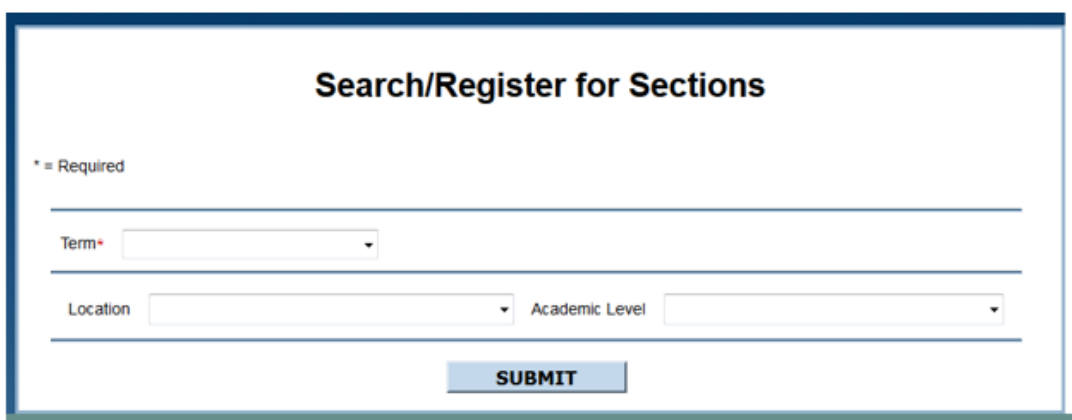

You are required to enter the term for which you are registering (be sure to choose a semester term: 16SUSEM or 16FASEM). You can also enter your location and/or your academic level to narrow your search. Once these selections are submitted, the search screen will only show the elements that meet those search criteria.

You will be able to see courses at other locations if you include them in your search. However, you will not (at present) be able to register for them through AUView, as intra-university registration still requires students to obtain approval from their home and host locations.

### **Changes in the new environment:**

You may notice some changes in the new environment, including:

- No more "smart-coding." You will no longer see courses, sections, departments or other data elements starting with a numeric campus code.
- New academic terms. We have moved to including all semester credit across the university in a single term. This means that the term dates may no longer be as consistent with the actual start and end dates of your courses. Sections will have specific section dates reflecting actual instructional period rather than the full term dates, and will have add/drop and refund dates that reflect the instructional period rather than the more general term dates.

**PLEASE NOTE:** If you need any assistance in locating where your information is, navigating between myAntioch and AUView, registering, or if you have questions about how anything appears on your record, please contact:

- Antioch University Help Desk: 1-866-662-0056, or use the "Get Technical Help" link on AUDirect
- Antioch University Registrar's Office at registrar@antioch.edu
- AUM Registrar's office at 937-769-1821

We will do our best to provide you with assistance and information as close to immediately as possible.